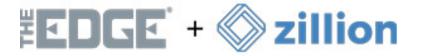

# Introduction

Introducing Zillion, a fully integrated insurance option offering 1-click Jewelry Insurance options right from your POS. With flexible options and the convenience of full integration with your POS, offering peace of mind to your customers has never been easier.

## **Getting Started**

Those interested in signing up with **Zillion**, or that have any additional questions on the benefits of this program, must first reach out to Zillion by visiting https://www.myzillion.com/theedge and clicking on the corresponding option as shown below:

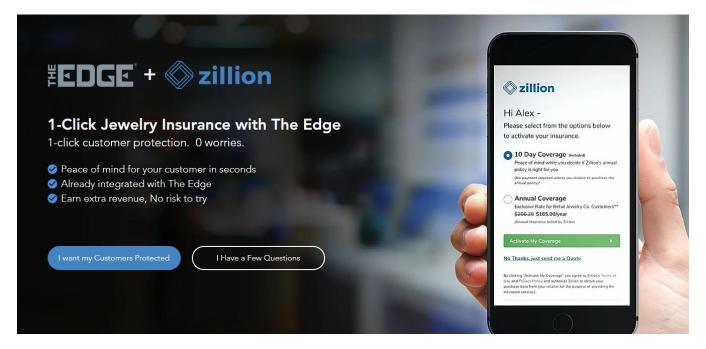

Next, fill out the form and submit your request. Once submitted, you can expect to hear from a Zillion representative soon for an appointment to get the setup process started.

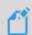

NOTE: Currently Zillion is ONLY available to US customers with plans to expand to Canada in the future. Please contact **Zillion** for updates on further expansion plans.

Once you have signed up with Zillion, they will contact us with the credentials needed to issue you a new license reflecting your active subscription with **Zillion**.

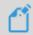

NOTE: This is a license-based program within The Edge. The newly issued license must be installed prior to selling **Zillion** in your POS. Installation steps are **included** with your license.

## **How it Works**

Once your **Zillion** license has been installed, verify which version of The Edge you are running. You **must** be running Edge version **20.x** or **higher** to have access to this feature.

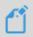

**NOTE:** You can verify which version you are running by looking at the **bottom left-hand side** of your main Edge screen. If needed, please contact **Edge Support** for details on performing system updates.

## System options

Go to Administrative > System Options > Zillion Options > Zillion Validate Data — Set option to TRUE.

If option is set to **TRUE**, this will enable an automatic pop-up in your POS if the customer is missing either their phone number, email, or home address.

#### **Behind the Scenes**

When a sale is completed with **Zillion** insurance sold with it, this information is automatically uploaded to the **Zillion Web Portal**, which is where you will go to manage everything else associated with the insurance sale.

Insurance offers can be sent via **text or email**, directly from the **Web Portal**.

#### **Zillion Support**

Your first line of defense for help or questions, or with help regarding your **Zillion Web Portal**, will be a **Zillion** representative via one of the methods listed here: https://www.myzillion.com/contact.

For license related troubleshooting, please contact Edge Support at support@ajsllc.com.